#### Hálózatok építése és üzemeltetése

ZH konzultáció

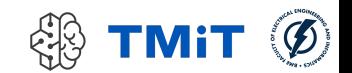

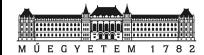

Hálózatok építése és üzemeltetése, ZH konzultáció - Sonkoly Balázs, BME-TMIT

#### ZH

- Teszt feladatok lesznek
- GO / NO-GO
- **Elektronikus rendszerben, Google Forms** 
	- 2022.11.11. péntek 14:15 16:00
	- ▶ QBF12, 2 csoportban

#### ▶ Nézzünk pár mintapéldát...

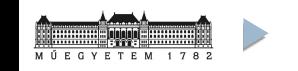

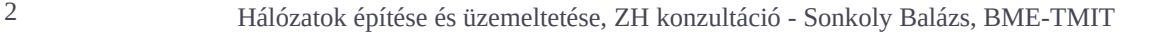

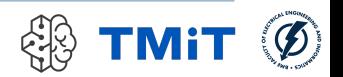

- ls -l parancs eredményeként a következőt kapjuk
	- **-rw-r--r-- 1 bela user 7 Oct 24 19:19 pelda.txt**
- ▶ Mit jelent ez?
- A. pelda.txt fájlt bela nevű felhasználó írhatja, olvashatja, futtathatja, mindenki más csak olvashatja
- B. pelda.txt fájlt user nevű felhasználó írhatja és olvashatja, a bela csoportba tartozó felhasználók csak olvashatják
- C. pelda.txt fájlt bela nevű felhasználó írhatja és olvashatja, mindenki más csak olvashatja
- D. pelda.txt fájlt bela nevű felhasználó írhatja és olvashatja, a user csoportba tartozó felhasználók csak olvashatják, más nem férhet a fájlhoz

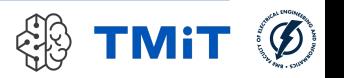

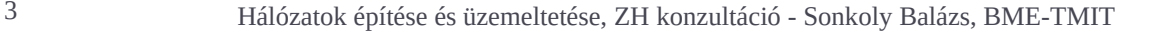

- ls -l parancs eredményeként a következőt kapjuk
	- **-rwxr----- 1 bela user 7 Oct 24 19:19 pelda**
- ► Mit jelent ez?
- A. pelda fájlt bela nevű felhasználó írhatja, olvashatja, futtathatja, mindenki más csak olvashatja
- B. pelda fájlt user nevű felhasználó írhatja, olvashatja, futtathatja, a bela csoportba tartozó felhasználók csak olvashatják, mások nem férhetnek a fájlhoz
- C. pelda fájlt bela nevű felhasználó írhatja, olvashatja, futtathatja, a user csoportba tartozó felhasználók csak olvashatják, mások nem férhetnek a fájlhoz
- D. pelda fájlt bela nevű felhasználó írhatja, olvashatja, futtathatja, a user csoportba tartozó felhasználók csak futtathatják, mások nem férhetnek a fájlhoz

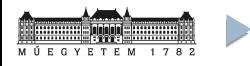

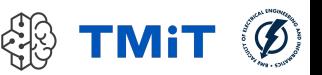

ls -l parancs eredményeként a következőt kapjuk

**-rwxr----- 1 bela user 7 Oct 24 19:19 pelda**

 Melyik parancs(ok) nem eredményezi(k) azt, hogy a user csoport végrehajtási jogot kapjon a pelda fájlra?

- **A. chmod a+rx pelda**
- **B. chmod ug+x pelda**
- **C. chmod o+rw pelda**
- **D. chmod u+xwr pelda**

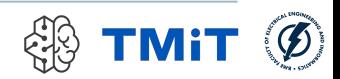

 A jelszó fájlt szeretnénk a harmadik oszlopa szerint numerikusan csökkenő sorrendbe rendezni. Melyik parancs oldja ezt meg?

- **A. echo /etc/passwd | sort -t: -n -k3 –r**
- **B. cat /etc/passwd | sort -t: -k3 –r**
- **C. cat /etc/passwd | sort -t: -k3**
- **D. cat /etc/passwd | sort -t: -n -k3 -r**

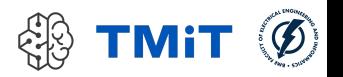

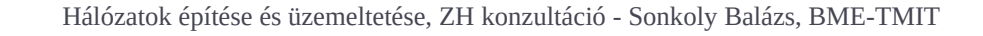

 Egy szűrőt szeretnénk írni, ami a standard bemenetét a kimenetre másolja úgy, hogy közben a nagybetűket kisbetűre, míg a kisbetűket nagybetűre cseréli. Melyik parancs oldja ezt meg?

- **A. tr a-z A-Z**
- **B. tr a-zA-Z A-Za-z**
- **C. tr A-Z a-z**
- **D. tr A-Za-z A-Za-z**

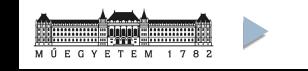

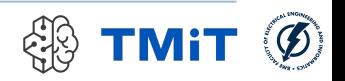

- ► Mit ír ki?
	- **\$ echo "bcacb" | grep "a.\*b"**

- A. (semmit)
- **B. acb**
- **C. bcacb**
- **D. bcacbacb**

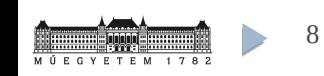

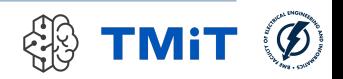

- ► Mit ír ki?
	- **\$ echo "baaa" | grep "^a\*"**

- A. (semmit)
- **B. baaa**
- **C. aaa**
- **D. ^a\***

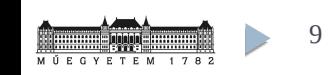

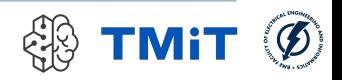

- ► Mit ír ki?
	- **\$ echo "a789b" | sed 's/a\([0-9]\*\)b/x\1\1y/'**

- A. (semmit)
- **B. x789y**
- **C. x789789y**
- **D. ax789789yb**

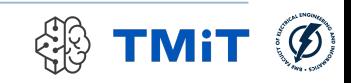

Mit csinál az alábbi shell script?

```
#!/bin/bash
for i in `find`; do
     if [ -h $i ]; then
         target=`ls -l $i | sed 's/.*->.//'`
         rm $i
         cp $target $i
     fi
done
```
- A. az adott könyvtár alatt rekurzívan törli az összes szimbolikus linket
- B. csak az aktuális könyvtárban szereplő minden szimbolikus link helyére bemásolja azt a fájlt, amelyre az mutatott
- C. az aktuális könyvtárban rekurzívan minden szimbolikus link helyére bemásolja azt a fájlt, amelyre az mutatott
- D. az adott könyvtár alatt rekurzívan törli az összes szimbolikus linket és ha talál azonos nevű fájlt, akkor azt bemásolja a helyére

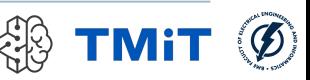

## Linux alapok – gyakorló feladatok

 Adott könyvtárból indulva, rekurzívan listázd az összes nem üres és nem szimbolikus link .txt fájlt. Hány ilyen fájl van?

```
Például:
find . ! -empty ! -type l -name "*.txt" | wc -l
```
 Határozd meg az adott könyvtár alatt (rekurzívan) található összes szimbolikus link fájlban található karakterek számának összegét!

```
Például:
wc -c $(find . -type l) | tail -n1 | cut -d' ' -f1
```
12 Hálózatok építése és üzemeltetése, ZH konzultáció - Sonkoly Balázs, BME-TMIT

- Mi(k)re használható a következő parancs?
	- **\$ traceroute www.bme.hu**

- A. célhoszt elérhetőségének tesztelésére
- B. küldő és fogadó gépek közti egyirányú késleltetés mérésére
- C. küldő és fogadó gépek közti körülfordulási idő mérésére
- D. küldő és fogadó gépek közti útvonal felderítésére

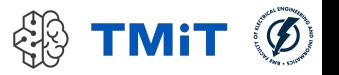

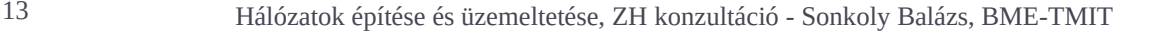

- Mi(k)re használható a következő parancs?
	- **\$ ping www.bme.hu**

- A. célhoszt elérhetőségének tesztelésére
- B. küldő és fogadó gépek közti egyirányú késleltetés mérésére
- C. célhoszt nevének IP címre történő feloldására
- D. küldő és fogadó gépek közti útvonal felderítésére

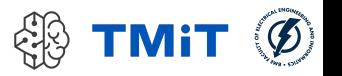

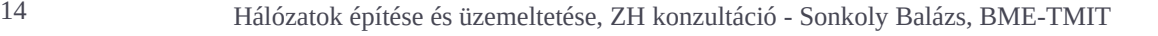

"netstat -aputne" parancs eredményeként a következőt kaptuk:

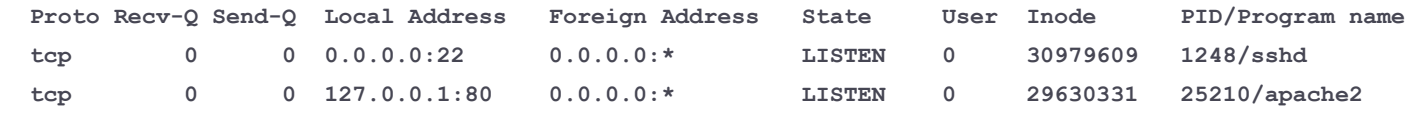

- Mit jelent?
- A. két kívülről elérhető szolgáltatás fut a gépen: egy secure shell szerver és egy webszerver
- B. egy lokálisan elérhető secure shell szerver és egy kívülről nem elérhető webszerver fut a gépen
- C. egy kívülről elérhető secure shell szerver fut a gépen és egy lokálisan futó alkalmazás kapcsolódik egy távoli webszerverhez
- D. egy kívülről nem elérhető secure shell szerver fut a gépen és egy lokálisan futó alkalmazás kapcsolódik egy távoli webszerverhez

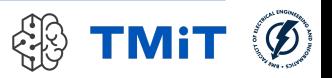

- **Mire való a következő parancs?** 
	- **\$ tcpdump –i eth0 –ne ip**

- A. eth0 interfészen bejövő minden csomag rögzítése
- B. eth0 interfészen bejövő csak az interfésznek címzett csomagok rögzítése
- C. eth0 interfészen bejövő és kimenő IP csomagok rögzítése
- D. eth0 interfészen bejövő és kimenő nem IP csomagok rögzítése

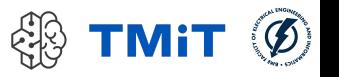

Mit jelent a következő "ifconfig eth1" parancsra adott válasz?

**eth1 Link encap:Ethernet HWaddr c4:34:6b:25:58:77 inet addr:152.66.244.35 Bcast:152.66.244.255 Mask:255.255.255.0 inet6 addr: fe80::c634:6bff:fe25:5877/64 Scope:Link UP BROADCAST RUNNING MULTICAST MTU:1500 Metric:1 RX packets:16969664 errors:0 dropped:56 overruns:0 frame:0 TX packets:14331565 errors:0 dropped:0 overruns:0 carrier:0 collisions:0 txqueuelen:1000 RX bytes:18852095741 (17.5 GiB) TX bytes:12559977231 (11.6 GiB) Interrupt:20 Memory:d0700000-d0720000** 

- A. eth1 interfész inaktív állapotban van
- B. eth1 interfész a 152.66.244.35/24 IPv4 címmel van felkonfigurálva és inaktív állapotban van
- C. eth1 interfész a 152.66.244.35/24 IPv4 címmel van felkonfigurálva és aktív állapotban van
- D. eth1 interfész a 152.66.244.35/16 IPv4 címmel van felkonfigurálva és aktív állapotban van

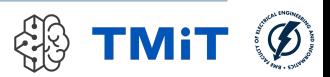

- Mire való a következő parancs?
	- **\$ ip addr del 152.66.244.35/16 dev eth1**

- A. eth1 interfész inaktív állapotba kapcsolása
- B. eth1 interfész IPv4 címének beállítása és aktív állapotba kapcsolása
- C. eth1 interfész IPv4 címének törlése
- D. eth1 interfész IPv4 címének törlése és inaktív állapotba kapcsolása

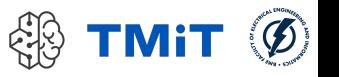

 Az alábbiak közül mire használható az iptables filter táblája?

- A. címfordítás beállítására
- B. routing beállításokra
- C. csomagszűrés beállítására
- D. bejövő forgalom szűrési szabályainak beállítására

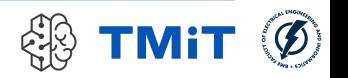

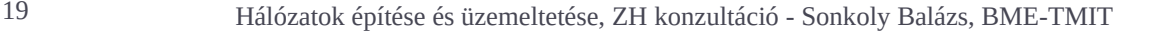

- **Mire való a következő parancs?** 
	- **\$ iptables –t nat –A POSTROUTING –s 10.0.0.0/8 –o eth2 –j SNAT –-to-source 192.168.1.10**
- A. port forwarding beállítása, kívülről hozzáférhetővé válik a 10.0.0.0/8-as tartomány
- B. egy új címfordítási szabály hozzáadása a nat tábla elejéhez, melynek segítségével a 10.0.0.0/8-as belső hálózatról kijutunk a külső hálózatra
- C. egy új címfordítási szabály hozzáadása a nat táblához, ami a 10.0.0.0/8 as címeket cseréli le, ha a csomag az eth2 interfészen érkezett
- D. egy új címfordítási szabály hozzáadása a nat táblához, ami a 10.0.0.0/8 as címeket cseréli le, ha a csomag az eth2 interfészen kerül majd kiküldésre

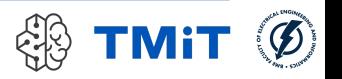

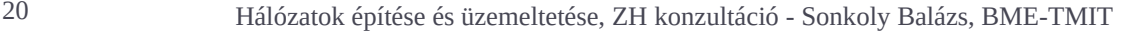

- **Mire való a következő parancs?** 
	- **\$ iptables –A INPUT -p udp --sport 53 -j ACCEPT**

- A. engedélyezi az átmenő UDP forgalmat, ha a forrás port 53
- B. engedélyezi a bejövő UDP forgalmat, ha a forrás vagy cél port 53
- C. engedélyezi a bejövő UDP forgalmat, ha az DNS lekérésre vonatkozik (forrás port 53)
- D. engedélyez bármilyen forgalmat, ha az DNS lekérésre vonatkozik (forrás port 53)

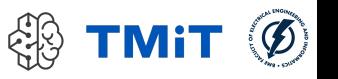

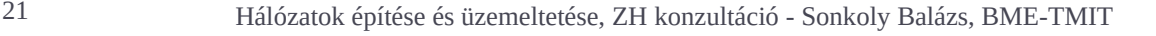

Mit eredményez a következő konfigurációs beállítás (isc-dhcp-server: dhcpd.conf)?

```
# HeEpUz internal subnet.
subnet 10.0.0.0 netmask 255.255.255.0 {
 range 10.0.0.101 10.0.0.150;
 option domain-name-servers 152.66.115.1, 8.8.8.8;
 option domain-name "haepuz.hu";
 option routers 10.0.0.1;
 option broadcast-address 10.0.0.255;
 default-lease-time 600;
max-lease-time 7200;
```
- A. a kliens gépen a default gateway 10.0.0.1-re lesz beállítva
- B. a kliens gépen az /etc/resoly.conf fájlba vagy a 152.66.115.1 vagy a 8.8.8.8 (csak az egyik) nameserver paraméter íródik be
- C. a kliens gép a 10.0.0.0/24-es címtartományból kap egy tetszőleges dinamikus címet
- D. a kliens gép dinamikusan kap egy IPv4 címet, ehhez a netmask paramétert 255.0.0.0 értékre állítja

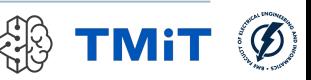

- **Mire való a következő parancs?** 
	- **\$ dig –t A @8.8.8.8 tmit.bme.hu +norecurse**
- A. lekéri a Google névszerverétől a tmit.bme.hu névhez tartozó IPv4 rekordot; ha nincs információja, üres választ ad
- B. lekéri a Google névszerverétől a tmit.bme.hu névhez tartozó IPv4 rekordot; ha nincs információja, root DNS szerverhez fordul
- C. lekéri a Google névszerverétől a tmit.bme.hu névhez tartozó összes rekordot; ha nincs információja, root DNS szerverhez fordul
- D. lekéri a Google névszerverétől a tmit.bme.hu névhez tartozó összes rekordot; ha nincs információja, üres választ ad

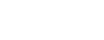

## Hálózati funkciók – gyakorló feladatok

 Vizsgáljuk meg, hogy hány hallgató dolgozik a BME cloudban a feladaton. Ehhez egy shell script segítségével számoljuk meg a 10."ID".0.1 címen elérhető, futó GW VM-eket! (ID: 50-től 200-ig vizsgálandó)

(Segítség: pl. egy for ciklusban kell ping parancsokat hívogatni.)

Például:

```
#!/bin/bash
n=0
for i in {50..200}; do
   ping -q -c 1 -w 1 10.$i.0.1 > /dev/null
   if [ $? -eq 0 ]; then
     echo 10.$i.0.1
    n=5( (n + 1)) fi
done
echo "hallgatok szama: $n"
```
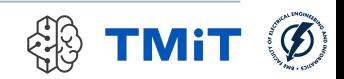

- Mi a különbség a forwarding és routing között? Melyik állítás helyes?
- A. nincs különbség, egymás szinonimái
- B. a forwarding mechanizmus felelős a forgalomirányítási táblák dinamikus feltöltéséért, míg a routing algoritmusok a legrövidebb utak számításáért
- C. a routing algoritmusok útvonalakat számolnak és dinamikusan konfigurálják a forgalomirányítási táblákat, míg a forwarding algoritmusok ezek alapján hoznak döntéseket
- D. a routing algoritmusok dinamikusan konfigurálják a forgalomirányítási táblákat, míg a forwarding algoritmusok valamilyen előre beállított policy szerint útvonalakat számolnak végpontok között

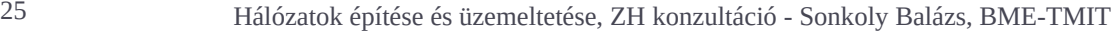

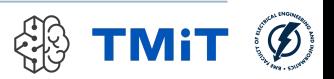

- Mi a különbség a link state és distance vector alapú routing protokollok között? Melyik állítás helyes?
- A. azonos nézeten dolgoznak, hatékonyságbeli különbség van köztük
- B. a link state alapú megoldások lokális nézeten dolgoznak, ezért jobban skálázódnak, nagyobb hálózatban jobban használhatók
- C. a link state alapú megoldások globális nézeten dolgoznak, így képesek meghatározni a legrövidebb utat bármely két csomópont között, míg a distance vector alapú megoldások lokális nézeten dolgoznak, így nem feltétlenül az optimális útvonalat határozzák meg egyes csomópontok között
- D. a distance vector alapú algoritmusok lokális információk alapján dolgoznak, elosztottan, míg a link state alapú algoritmusok teljes képpel rendelkeznek a hálózatról

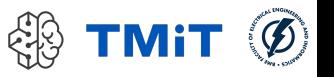

► Egy hoszt eth0 interfészén a default gateway-t szeretnénk beállítani. Melyik parancs(ok) végzi(k) el helyesen a konfigurációt?

- **A. sudo route add default gw 192.168.0.1**
- **B. sudo ip route add default via 192.168.0.1**
- **C. sudo route add default gw 192.168.0.1 netmask 255.255.255.0**
- **D. sudo route add -net 0.0.0.0 netmask 0.0.0.0 gw 192.168.0.1 eth0**

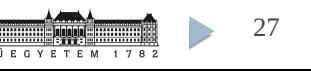

 Egy hoszt routing táblájában az alábbi három bejegyzés szerepel. Ezek alapján mely állítások igazak?

**\$ route -n**

**Kernel IP routing table**

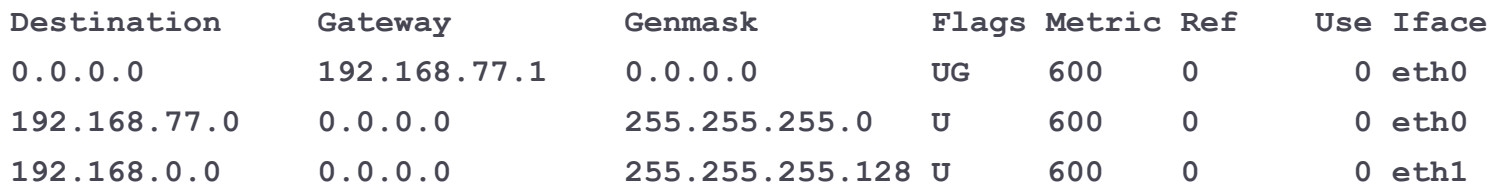

- A. A hoszt minden forgalmat a 192.168.77.1 felé küld.
- B. A hoszt a 192.168.77.16-nak címzett forgalmat az eth0 interfészén küldi ki.
- C. A hoszt a 192.168.0.200-nak címzett forgalmat az eth1 interfészén küldi ki.
- D. A hoszt a 192.168.0.200-nak címzett forgalmat a default gateway felé küldi.

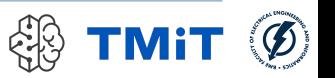

### thon

- Mit ír ki az alábbiak közül a Python interpreter a következő utasításra?
	- **2 \* "11" + "2"**

- **A. TypeError: cannot concatenate 'str' and 'int' objects**
- **B. 24**
- **C. 1113**
- **D. "11112"**

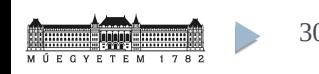

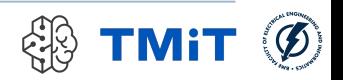

10<sub>n</sub>

- Érvényes-e a következő utasítás a Python nyelvben? **["12", 12]**
- A. Nem, az interpreter kivételt dob: SyntaxError: invalid syntax
- B. Nem, Python nyelvben csak azonos típusú értékek tárolhatóak egy listában
- C. Igen, Python nyelvben a lista bármilyen típusú értékeket tárolhat
- D. Igen, de az azonos értékek csak egyszer tárolódnak le: ["12"]

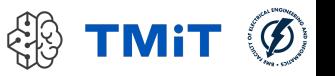

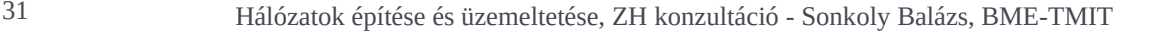

## hon

 Mit ír ki a következő Python függvény az alábbi paraméter listával: **magic\_function(0, c=1, b=2)**? **def magic\_function(a, b=3, \*args, \*\*kwargs): print a + b**

- **A. 1**
- **B. 2**
- **C. 3**
- **D. NameError: name 'c' is not defined**

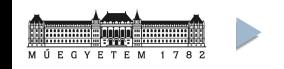

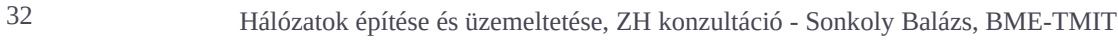

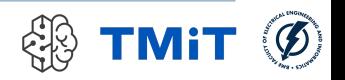